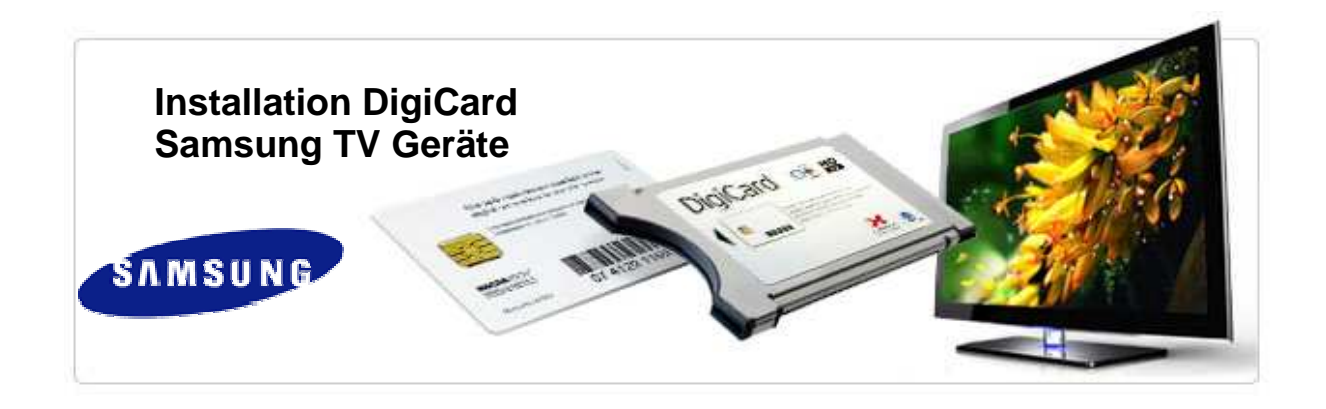

Folgen Sie den Anweisungen dieser Anleitung um die DigiCard in einem Samsung TV Gerät zu installieren. Bitte achten Sie darauf, dass die DigiCard korrekt im CI+ Slot Ihres Fernsehgerätes eingesteckt ist.

Sie benötigen für die Installation den in der DigiCard Hülle enthaltenen "digital tv Infobrief". Auf diesem Brief finden Sie die Installationsparameter.

Führen Sie nach der Erstinstallation ihres TV Gerätes, wie in der Anleitung beschrieben, einen digitalen Sendersuchlauf aus.

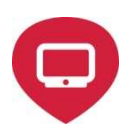

 Bitte vergewissern Sie sich, dass Ihr TV am Kabelnetz angeschlossen ist, und dass die Stromzufuhr sichergestellt ist.

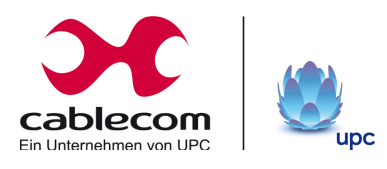

## **Digitaler Sendersuchlauf Schritt 1**

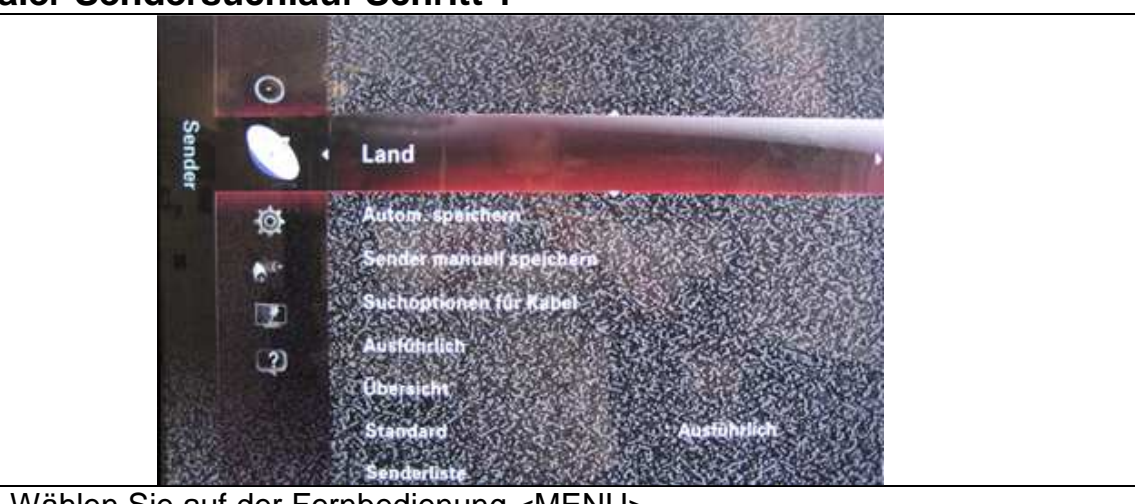

- 1. Wählen Sie auf der Fernbedienung <MENU>.
- 2. Mittels den Pfeiltasten wählen Sie den Unterpunkt <Sender>.
- 3. Wählen Sie <Land> und bestätigen Sie mit <Eingabe>.

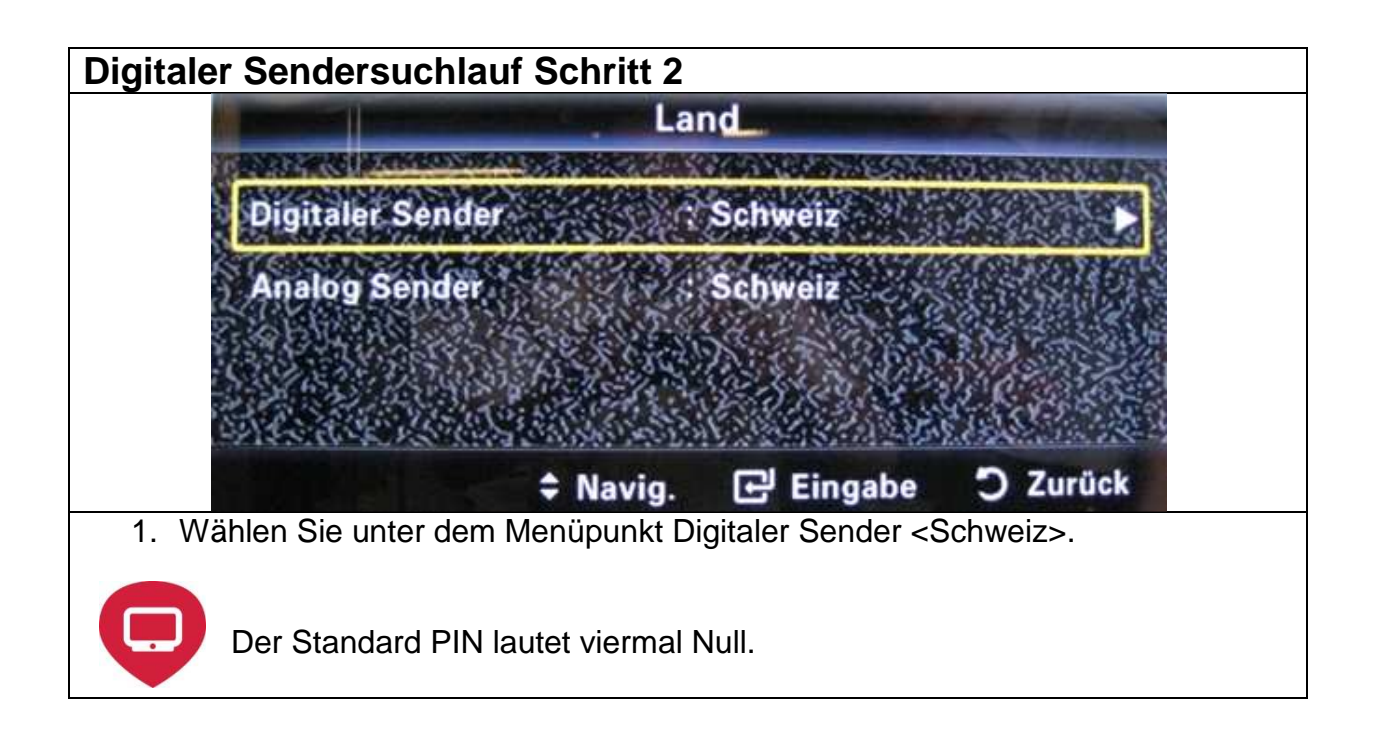

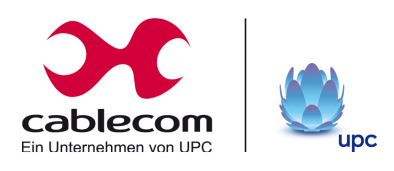

## **Digitaler Sendersuchlauf Schritt 3**

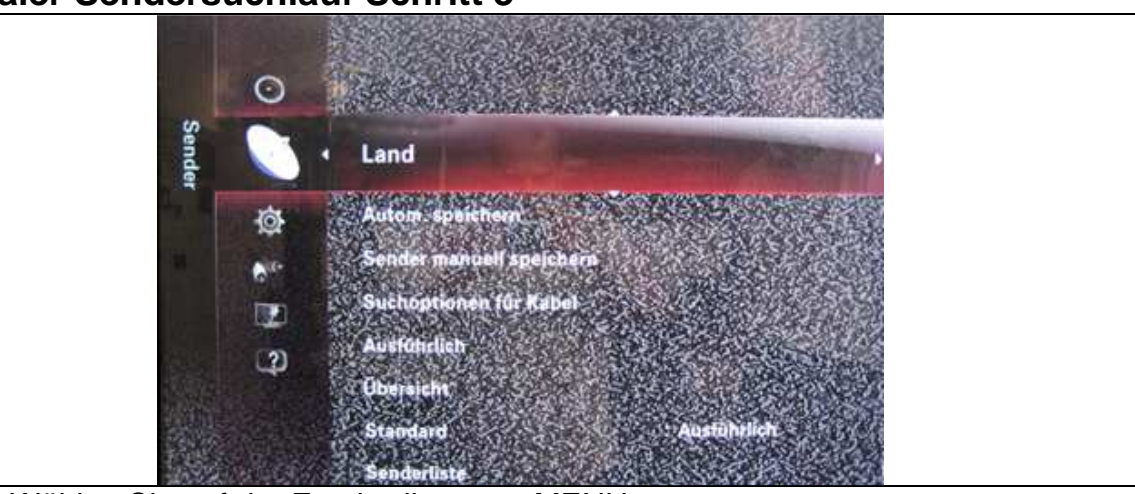

- 1. Wählen Sie auf der Fernbedienung <MENU>.
- 2. Mittels den Pfeiltasten wählen Sie den Unterpunkt <Sender>.
- 3. Wählen Sie <Autom. speichern> und bestätigen Sie mit <Eingabe>.

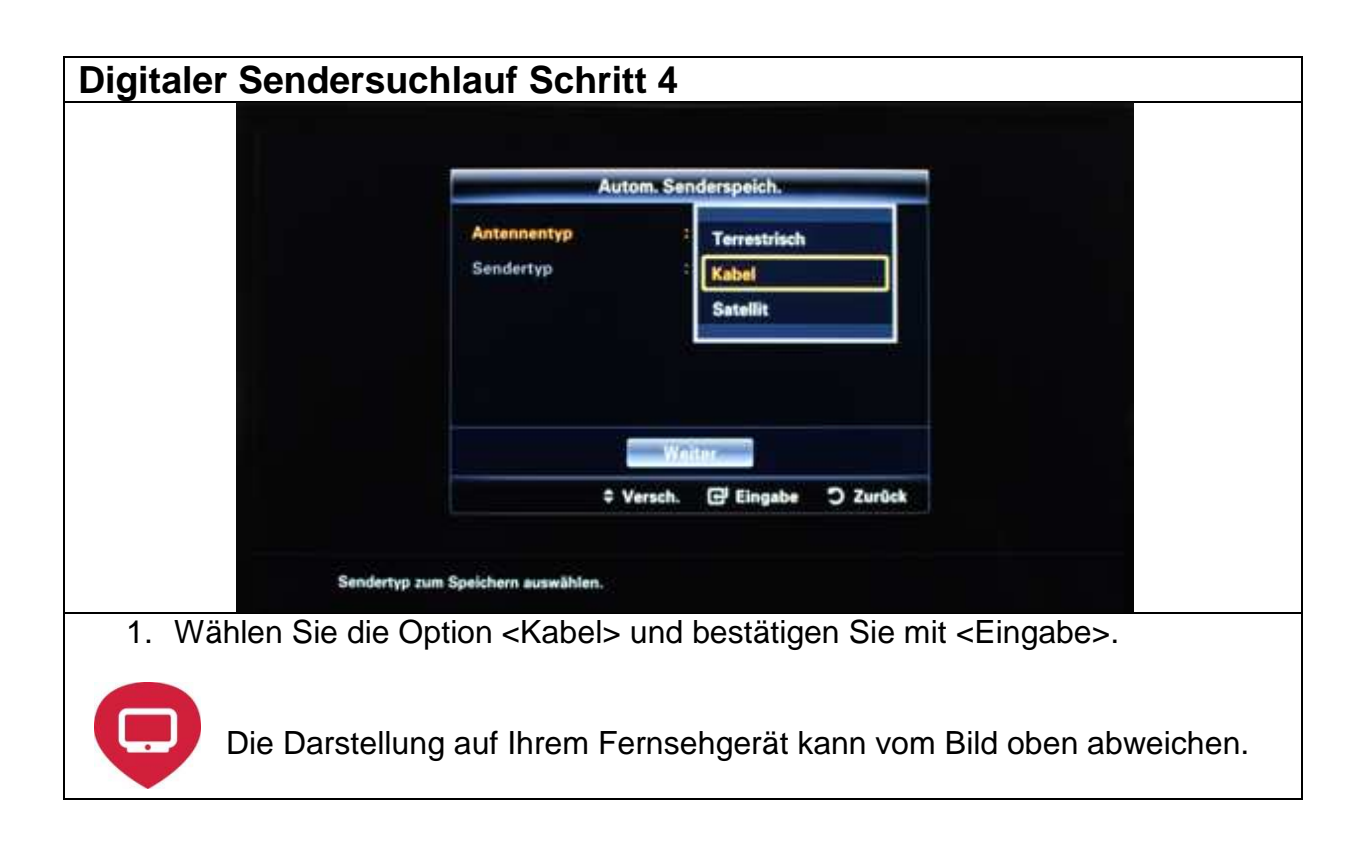

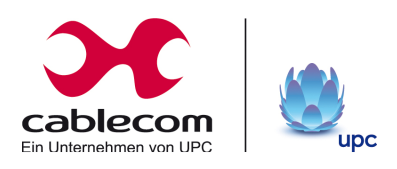

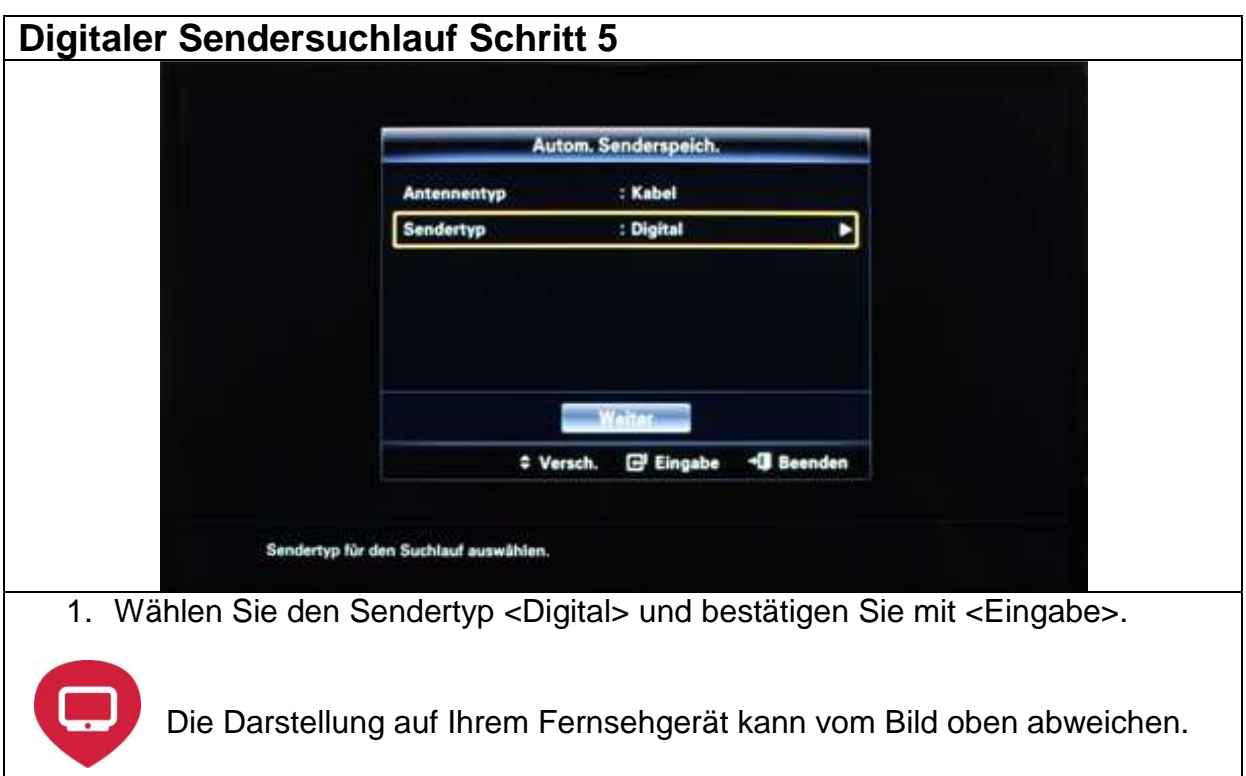

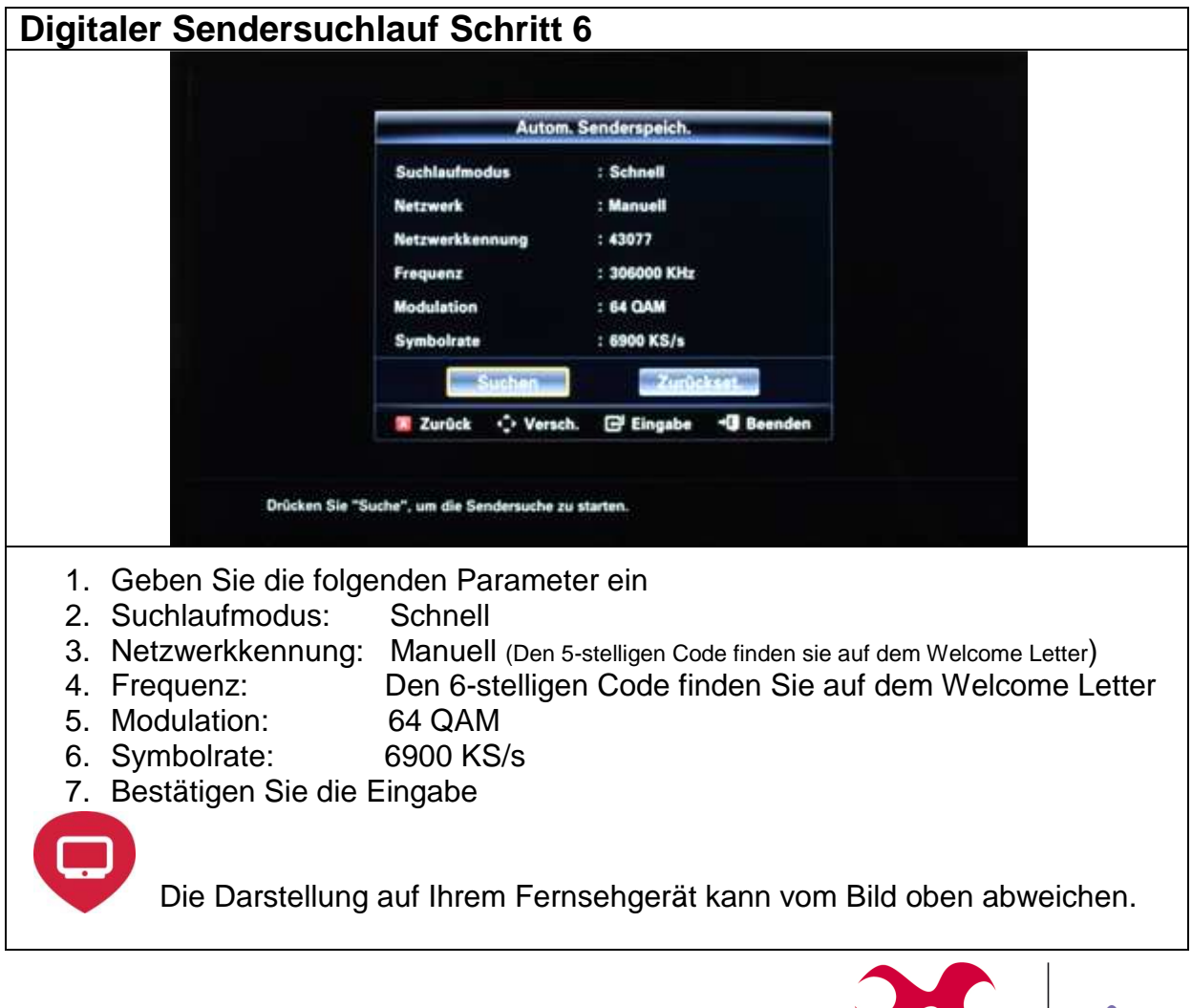

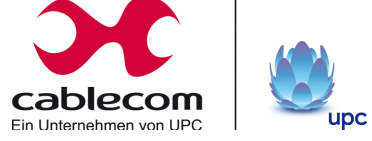

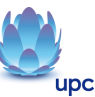

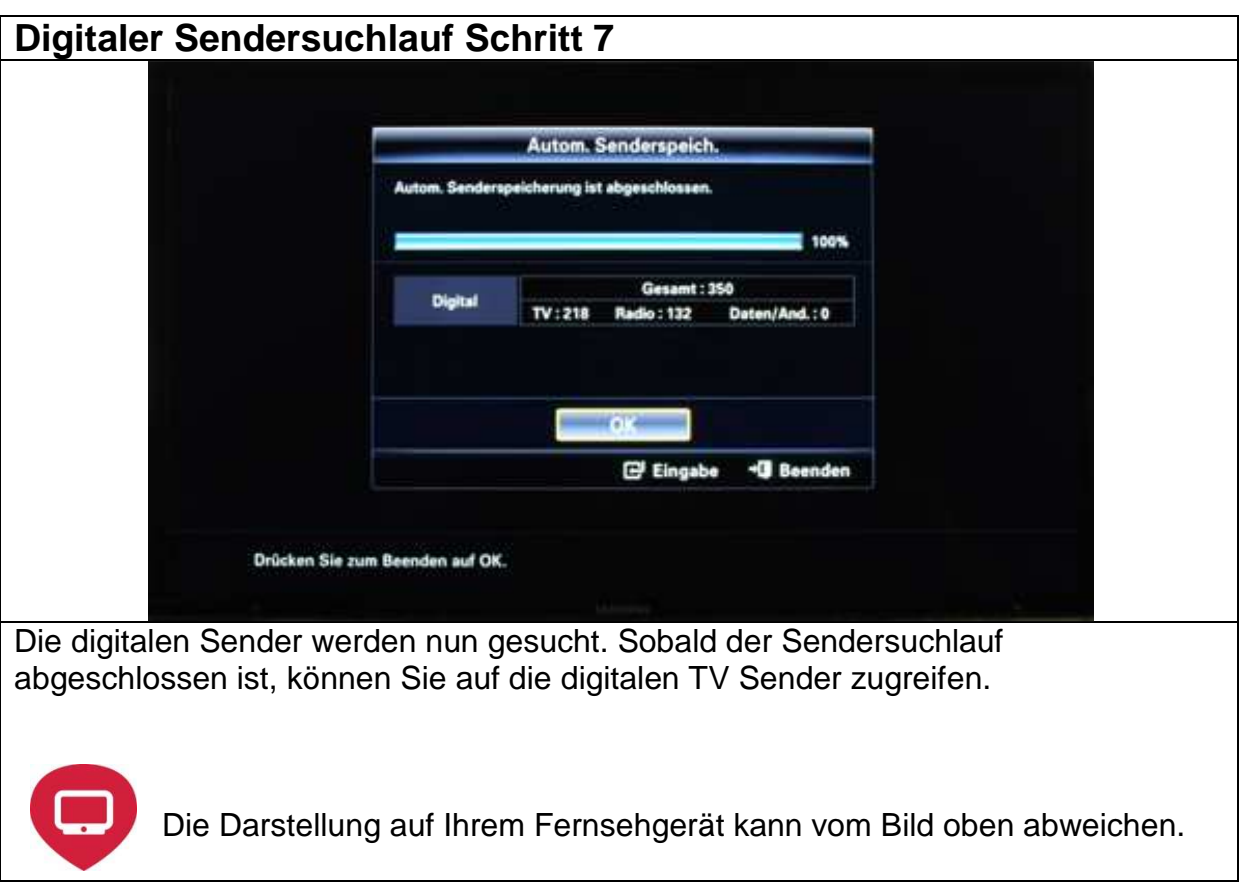

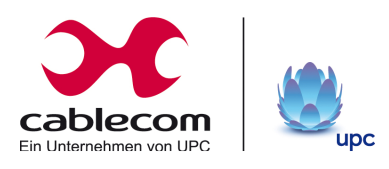